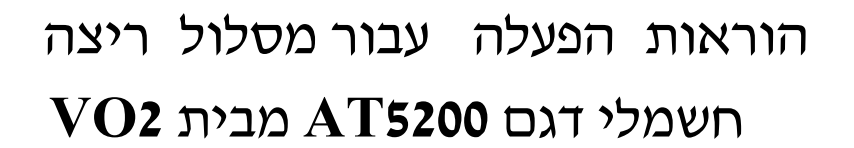

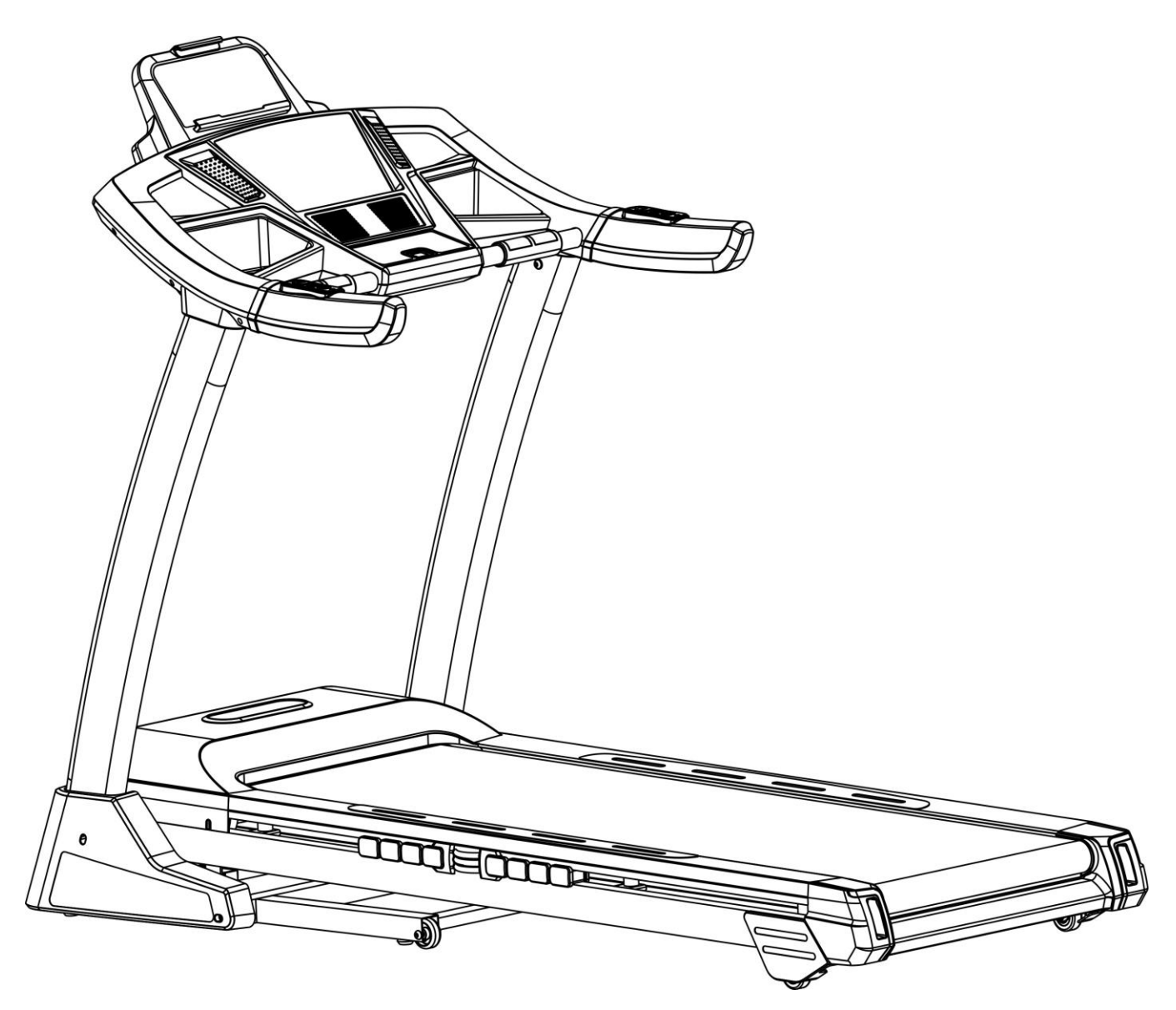

לפני השימוש במכשיר, קראו את כל אמצעי הזהירות וההנחיות שבמדריך זה בעיון. שמרו מדריך זה לעיון עתידי.

 $\overline{\mathbf{z}}$ 

בזמן שימוש במוצר זה, יש להקפיד על אמצעי בטיחות בסיסיים, כולל האמצעים הבאים:

יש לקרא את כל ההוראות לפני השימוש במכשיר.

סכנה - כדי להפחית את הסכנה להתחשמלות:

.1 יש לנתק את המוצר משקע החשמל מיד לאחר השימוש בו ולפני ניקויו.

אזהרה - כדי להפחית את הסכנה לכוויות, דליקה, התחשמלות או פציעה:

- .1 אין להשאיר את המוצר ללא השגחה בזמן שהוא מחובר לחשמל. יש לנתק את המוצר מהחשמל כשהוא לא בשימוש.
- .2 יש לדאוג לפיקוח קפדני בזמן שילדים או אנשים בעלי מוגבלויות משתמשים במכשיר או שנעשה במכשיר שימוש לידם.
- .3 יש להשתמש במכשיר רק לשימוש לו יועד, כמתואר במדריך זה. למניעת סכנה או תאונות, אין להשתמש באבזרים נלווים שלא הומלצו על ידי היצרן.
- .4 אין להפעיל את המוצר אם כבל החשמל או התקע ניזוקו, אם הוא לא עובד כשורה, אם הוא ניזוק או אם הוא נפל לתוך המים. יש להחזיר את המוצר למרכז שירות או למפיץ לבדיקה ולתיקון.
	- .5 אין לשאת מוצר זה על ידי הרמתו מכבל החשמל, או להשתמש בכבל החשמל כידית.
		- .6 יש להרחיק את כבל החשמל ממשטחים חמים או מהקרקע.
- .7 אין להפעיל את המכשיר כשפתחי האוורור חסומים. יש לוודא שפתחי האוורור אינם חסומים על ידי מוך, שיער וכולי.
	- .8 אין להפיל או להכניס חפצים כלשהם אל פתחים כלשהם של המוצר.
		- .9 אין להשתמש במכשיר זה או לאחסנו מחוץ לבית.
	- .10 אין להפעיל את המכשיר במקום בהם נעשה שימוש בתרסיסים או במקומות בהם אחוז החמצן דליל.
		- .11 לפני כיבוי המכשיר, יש לסגור את כל הבקרים ולאחר מכן להוציא את התקע מהחשמל.
			- .12 יש לחבר את המכשיר לשקע מוארק כראוי.
		- .13 אם מסלול הריצה מתקפל, עם סיום השימוש בו, יש להחזיר את המסלול לשיפוע המקורי.
			- .14 לא ניתן לקפל את מסלול הריצה בזמן השימוש בו.
			- .15 יש לשמור על אזור ביטחון של מטר עד שניים סביב מסלול הריצה.
				- .16 מכשיר זה מיועד לשימוש ביתי בלבד.
- .17 מסלולי ריצה מתקפלים ובעלי אפשרות שינוי שיפוע, יש לוודא שהמסלול מאוזן לגמרי )שיפוע 0( לפני הקיפול )כדי שחלקי המסלול לא יפריעו לקיפול(.
	- .18 אין להשתמש במסלול הריצה במקרה של תחושת חולשה, סחרחורת או קוצר נשימה.
- .19 בזמן השימוש במסלול הריצה, יש ללבוש בגדי אימון מתאימים. אין ללבוש בגדים רפויים שעלולים להיתפס במסלול הריצה. מומלץ הן לנשים והן לגברים להשתמש בבגדי ספורט ייעודיים. יש לנעול נעלי ריצה. אין להשתמש במסלול הריצה כשאתם יחפים, עם גרביים בלבד או בסנדלים.

## הוראות חיבור הארקה

יש לחבר את המכשיר להארקה לפני השימוש. במקרה של תקלה, ההארקה תספק את הנתיב עם ההתנגדות הנמוכה ביותר כדי שהזרם ישתחרר ללא סכנת התחשמלות.

מוצר זה מצויד בכבל עם חוט הארקה ובתקע עם פין הארקה.

יש לחבר את התקע לשקע מתאים, המותקן כראוי ומחובר להארקה בהתאם לתקנות המקומיות.

סכ $\Gamma$  - חיבור לא נכון של הארקת המכשיר עלול לגרום לסכנת התחשמלות. אם אינכם בטוחים שהמוצר מוארק $\mathcal D$ 

כראוי, יש להיעזר בחשמלאי מוסמך או באיש שירות. אין לבצע שינויים בתקע שהגיע עם המכשיר - אם הוא לא מתאים לשקע החשמל, בקשו מחשמלאי מורשה להתקין תקע מתאים.

מוצר זה מיועד לחיבור לרשת חשמל של 240-220 וולט, וכולל תקע הארקה הדומה לתקע שבאיור. וודאו שהמוצר מחובר לשקע עם חיבורים המתאימים לתקע.

אין צורך להשתמש במתאם למוצר זה.

איור שיטות הארקה

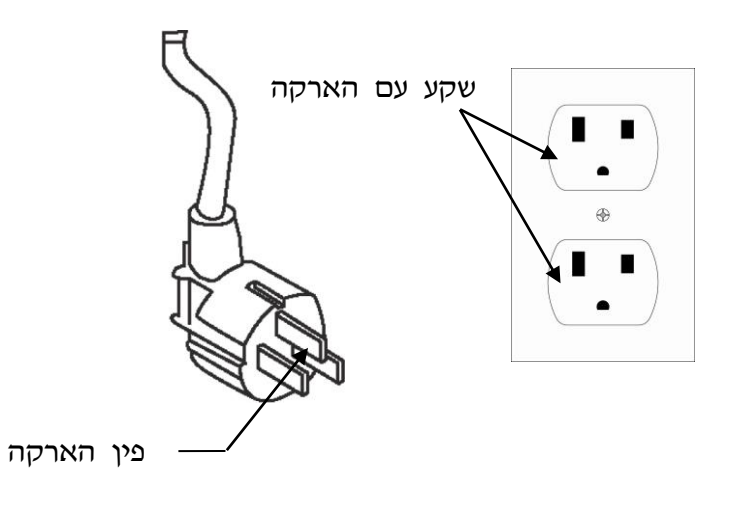

### עצות כלליות בנוגע לבטיחות

א. התאמנו בעליה ובירידה ממסלול הריצה לפני תחילת האימון.

ב. חברו את מפתח הבטיחות למחשב (מסלול הריצה לא יפעל ללא מפתח הבטיחות). לפני האימון, חברו את הקצה השני של מפתח הבטיחות אל הבגדים שלכם כדי להבטיח שמסלול הריצה ייעצר אם המשתמש יורד בטעות ממסלול הריצה.

ג. אם המשתמש נופל ממסלול הריצה, מפתח הבטיחות יצא מהמחשב והמסלול ייעצר באופן מיידי כדי למנוע פציעה נוספת.

ד. אין לעמוד על חגורת ההליכה בזמן הפעלת מסלול הריצה. עמדו מעל לחגורה כשרגליכם על מסילות הפלסטיק.

ה. אחרי הספירה לאחור, מסלול הריצה יתחיל לנוע במהירות של קמ"ש אחד. אם זהו השימוש הראשון שלכם במסלול הריצה, המשיכו להתאמן במהירות נמוכה והחזיקו בידיות האחיזה עד שתרגישו בנוח על המסלול.

### מדריך הפעלה מהירה

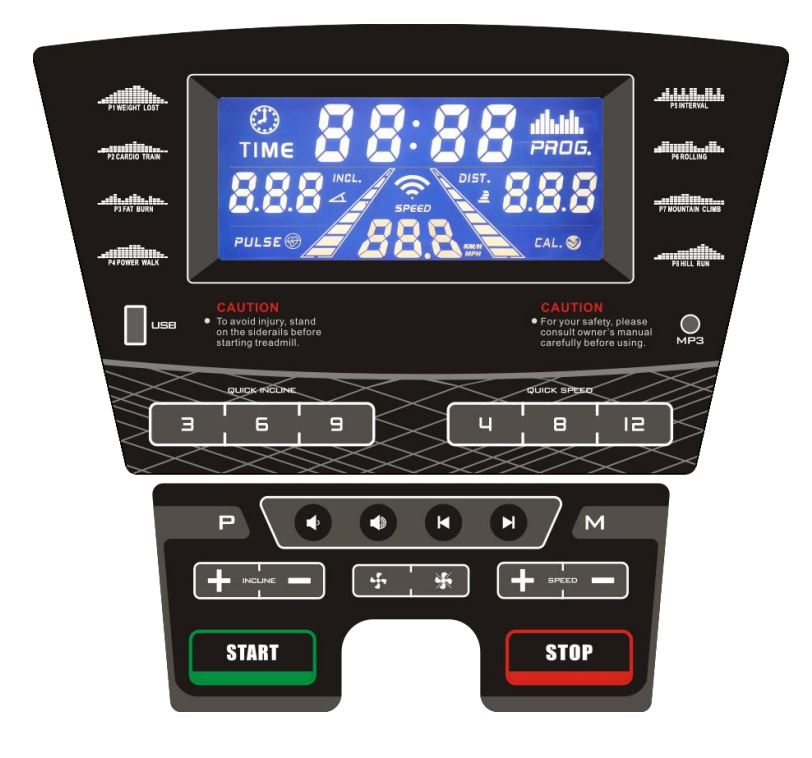

### פונקציות תצוגה

TIME( זמן(: צובר את סך כל זמן האימון, מ0:00- עד 99:00 דקות. PULSE (דופק): כשמאותר אות של דופק עקב אחיזה בשני חיישני פלדת האל חלד בחלק הקדמי של ידיות האחיזה, הצג יראה את קצב הלב הנוכחי שלכם בפעימות לדקה, בין 50 ל200- פעימות. INCLINE( שיפוע (: מציג את שיפוע המסלול הנוכחי, מרמה ראשונית של 1 ועד לרמה .15 SPEED( מהירות(: מציג את מהירות תנועת הרצועה הנוכחית, מ1- קמ"ש ועד ל20- קמ"ש. CALORIE( קלוריות(: סוכם את שריפת הקלוריות בזמן האימון. מרבי ערך מרבי 990 קילו-קלוריות. DISTANCE (מרחק): סוכם את מרחק האימון הכולל, מ-0.0 ועד 99.0 קילומטרים בספירה עולה.

### תחילת השימוש

#### הערות:

.1 וודאו שדבר לא נמצא על מסלול הריצה או מפריע לתנועת מסלול הריצה.

.2 חברו את כבל החשמל לשקע והפעילו את מסלול הריצה.

.3 עמדו על מדרכי הרגל של מסלול הריצה.

.4 חברו את תפס מפתח הבטיחות לבגד שלכם.

.5 הכניסו את מפתח הבטיחות אל חור המפתח שבקונסולה. מסלול הריצה ייכנס למצב הפעלה/המתנה.

.6 לרשותכם שתי אפשרויות לתחילת האימון:

א.הפעלה מהירה

פשוט לחצו על לחצן START כדי להתחיל באימון.

ב.בחירת תוכנית

בחרו בתוכנית ידנית על ידי לחיצה על לחצן MODE או על לחצני PROGRAM כדי להיכנס לתוכנית ידנית, לשמונה מטרות אימון או לשלוש תוכניות משתמש.

### הפעלה מהירה

צעד :1 חברו את מפתח הבטיחות כדי להעיר את התצוגה. מסלול הריצה ייכנס למצב הפעלה/המתנה.

**צעד :2 לחצו על לחצן START כדי להתחיל את תנועת הרצועה אחרי ספירה לאחור. השתמשו בלחצני SPEED -/+ או בלחצני SPEED QUICK כדי לכוון את המהירות הרצויה בכל שלב בזמן האימון; השתמשו בלחצני INCLINE -/+ או INCLINE QUICK כדי לכוון את השיפוע בכל שלב במהלך האימון. צעד :3 כדי למדוד את הדופק שלכם, פשוט בחיישני פלדת האל חלד שבידיות האחיזה. ייתכן שידרשו מספר שניות עד שהתצוגה תציג את הדופק שלכם. קצב הלב יוצג בחלון PULSE( דופק(.**

צעד 4 : בזמן הפעלה מהירה, תצוגות TIME (זמן), CALORIE (קלוריות) ו-DISTANCE (מרחק) יספרו ברצף עולה.

## הפעלת תוכנית ידנית

הערות: במצב תוכנית זה, ניתן להגדיר את אחת מהפונקציות - CALORIE ,DISTANCE ו-TIME לספירה לאחור למשך האימון. שאר הפונקציות יספרו למעלה בזמן האימון. אחרי שהפונקציה שהגדרתם תגיע לאפס, התוכנית תסתיים ותנועת הרצועה תעצור. אם תרצו להמשיך, לחצו על לחצן START כדי להתחיל את תנועת הרצועה אחרי ספירה לאחור.

צעד :1 חברו את מפתח הבטיחות כדי להעיר את התצוגה. מסלול הריצה ייכנס למצב הפעלה/המתנה. צעד :2 לחצו על לחצן MODE, חלון TIME יציג ,30:00 לחצו על לחצן SPEED -/+ כדי להגדיר ספירה לאחור של הזמן בטווח של 5:00 דקות עד 99:00 דקות.

אם אתם לא מעוניינים להגדיר ספירה לאחור של הזמן, וברצונכם לעבור לפונקציה אחרת, לחצו על MODE בשנית. חלון DIST יציג ,1.0 ותוכלו להגדיר ספירה לאחור של המרחק בטווח של 1.0 עד 99.0 ק"מ. אם אתם לא מעוניינים להגדיר ספירה לאחור של המרחק, וברצונכם לעבור לפונקציה אחרת, לחצו על יציג 50, מתוכלו להגדיר ספירה לאחור של הקלוריות בטווח של 20 עד 990 EXD בשנית. חלון DIST ביציג ס קילו-קלוריות.

צעד :3 בסיום הספירה לאחור של האימון, לחצו על לחצן START כדי להתחיל את תנועת הרצועה אחרי ספירה לאחור.

### **צעד :4 בזמן התוכנית, תוכלו לכוון את המהירות והשיפוע על ידי לחיצה על לחצני SPEED -/+ ו- INCLINE -/+ או על לחצני SPEED QUICK ו-INCLINE QUICK כדי לקפוץ אל ההגדרה המבוקשת ישירות.**

צעד :5 לחצו על לחצן STOP כדי לעצור את האימון או משכו את מפתח הבטיחות ממקומו כדי לכבות את המחשב.

### הפעלת תוכנית שהוגדרה מראש

#### הערות:

כל התוכניות שהוגדרו מראש מורכבות מ18- מקטעים מבוססי זמן; המהירות והשיפוע מוצגים עבור כל מקטע. הזמן עבור כל אחד מ18- המקטעים בכל תוכנית ייקבע אוטומטית בהתאם לזמן שתגדירו לכל האימון. המכשיר כולל 64 תוכניות מוגדרות מראש עבור 8 מטרות אימון שונות, ו8- עוצמות שונות לכל מטרת אימון. **צעד :1** חברו את מפתח הבטיחות כדי להעיר את התצוגה. מסלול הריצה ייכנס למצב הפעלה/המתנה.

**צעד :2** לחצו על לחצן PROGRAM כדי לעבור בין שמונה מטרות האימון, ופונקצית FAT BODY( שומן גוף(. מטרת אימון תיבחר לאחר לחיצה על לחצן PROGRAM. אחרי בחירת מטרת אימון, לחצו על לחצן כדי לבחור בעוצמה בין 1L ל-179L180-L8.L179L180 הימן המוגדר מראש לכל תוכנית הוא 30:00 דקות, וניתן להגדירו בין 5:00 ועד 99:00 דקות.

**צעד :3** אחרי שינוי משך זמן האימון, לחצו על לחצן START כדי לאשר ולהתחיל באימון.

**צעד** :**<sup>4</sup>** בזמן שהתוכנית מופעלת, ניתן לכוון את המהירות והשיפוע על ידי לחיצה על לחצני SPEED -/+ ו- INCLINE -/+ או על לחצני SPEED QUICK ו-INCLINE QUICK כדי לקפוץ אל ההגדרה המבוקשת ישירות. אולם, המהירות והשיפוע שתכוונו יהיו תקפים רק עבור המקטע הנוכחי. עם סיום המקטע, המהירות והשיפוע יחזרו לערכי ברירת המחדל.

**צעד** :**<sup>5</sup>** לחצו על לחצן STOP כדי לעצור את האימון או משכו את מפתח הבטיחות ממקומו כדי לכבות את המחשב.

### השימוש בפונקצית מדידת הדופק

חלון PULSE במחשב פועל יחד עם חיישני הדופק שעל שתי הידיות. כשאתם מוכנים למדוד את הדופק: .1 הניחו את הידיים היטב על חיישני הדופק. לקריאה המדויקת ביותר, חשוב להשתמש בשתי הידיים.

.2 קצב הלב המשוער שלכם יוצג בחלון PULSE כ5- שניות אחרי שתניחו את הידיים על חיישני הדופק.

.3 אמדן זה אינו מדויק, ואנשים הסובלים מבעיות רפואיות או אנשים הזקוקים למדידה וניטור מדויקים של קצב הלב לא אמורים להסתמך על האומדן שמדידה זו מספקת.

6

### השימוש בפונקצית האודיו

כפי שהאיור מראה, חברו קצה אחד של כבל האודיו למחבר האודיו במחשב, ואז חברו את הקצה השני של כבל האודיו לנגן 3MP.

הרמקול של המחשב ישמיע את המוזיקה מנגן ה3-MP. ניתן לכוון את עוצמת השמע של הרמקול באמצעות נגן ה3-MP.

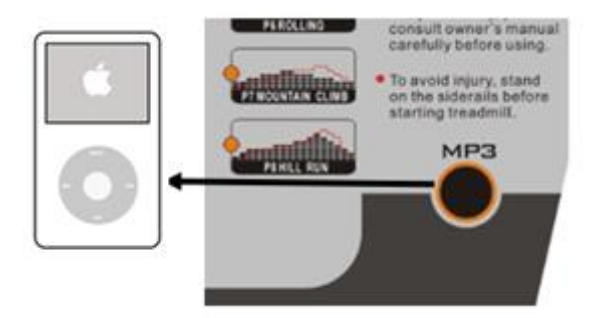

## נגן 3MP מובנה

למחשב פונקצית נגן 3MP מובנה. ניתן להפעיל אותו באופן הבא:

הפעילו את אספקת החשמל למסלול הריצה. חברו את מפתח הבטיחות כדי להעיר את התצוגה, וחברו התקן החסן USB. נגן ה3-MP המובנה ישמיע את המוזיקה שבהתקן שחיברתם.

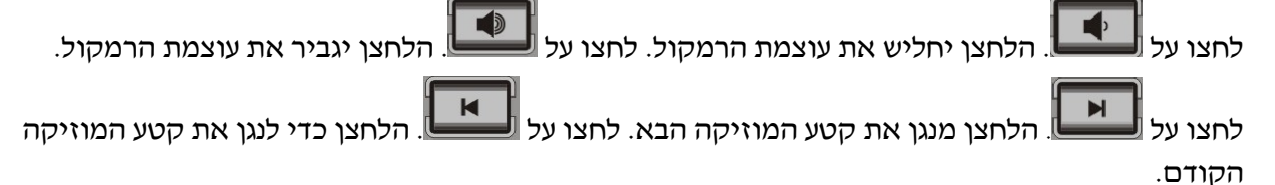

# חיבור טלפון חכם

אם מסלול הריצה כולל פונקצית בלוטות', תוכלו לחבר אליו טלפון חכם באופן הבא:

**צעד** :1 הפעילו את אפשרות בלוטות' בטלפון החכם. חפשו במכשיר, ולחצו על חיבור כש-MUSIC RUN מופיע כדי לקשר את שני המכשירים.

**צעד** :**2** אחרי החיבור, הצלילים מהטלפון החכם יושמעו באמצעות הרמקולים במחשב.

### תוכנית משתמש

תוכנית זו מאפשרת למשתמש לערוך תוכנית אישית. ניתן לערוך את המהירות והשיפוע של כל מקטע בהתאם לרצונכם. תוכנית זו כוללת 18 מקטעים אותם המשתמש יכול לערוך.

> לאחר שהתוכנית הוגדרה, היא תישמר במחשב. המחשב יתחיל בתוכנית מרגע הלחיצה על לחצן STOP/START. ניתן לערוך בסה"כ 3 תוכניות משתמש.

> > אם אתם רוצים לערוך מחדש תוכנית, פשוט פעלו בהתאם לצעדים המתוארים להלן.

**צעד** :**1** חברו את מפתח הבטיחות כדי להעיר את התצוגה. מסלול הריצה ייכנס למצב הפעלה/המתנה. המשיכו ללחוץ על לחצן PROG עד שחלון המהירות יציג -1U, ואז חלון TIME( זמן( יציג .30:00 לחצו על SPEED -/+ כדי להגדיר את משך זמן התוכנית.

**צעד** :**2** לחצו על לחצן MODE כדי להגדיר את מקטע .1 לחצו על לחצני INCLINE -/+ ועל לחצני SPEED -/+ כדי להגדיר את מהירות מקטע זה. עם סיום הגדרת מקטע ,1 לחצו על לחצן MODE כדי להגדיר את כל שאר המקטעים .18-2

**צעד** :**3** לאחר סיום הגדרת 18 המקטעים, התוכנית תישמר בזיכרון. לחיצה על START תטען תוכנית זו.

# סקאלת FAT BODY( שומן גוף(

פונקציה זו נועדה להעריך את אחוזי השומן בגופכם בהתבסס על מידע בסיסי הנוגע למצב הגופני שלכם. אמדן זה אינו מדויק, ואנשים הסובלים מבעיות רפואיות או אנשים הזקוקים למדידה וניטור מדויקים של אחוזי השומן בגופם לא אמורים להסתמך על האומדן שמדידה זו מספקת.

צעד :1 לחצו על לחצן PROGRAM מספר פעמים, בלחיצה ה12- על לחצן זה, חלון TIME יציג את ההודעה  $F$ KHT לחצו על לחצן MODE כדי להגדיר את הפרמטרים השונים: GENDER (מגדר), AGE (גיל), HEIGHT )גובה( ו-WEIGHT( משקל(.

צעד :2 אחרי הכניסה לפונקצית FAT BODY על ידי לחיצה על לחצן MODE, חלון INCLINE( שיפוע( יציג 1F, חלון DIST( מרחק( יציג 1 כדי לייצג את המגדר )GENDER). לחצו על לחצני SPEED -/+ כדי להגדיר את המגדר בערך 1 עד .2 1 מייצג זכר, 2 מייצג נקבה. לחצו על לחצן MODE כדי לעבור אל הצעד הבא.

צעד :3 אחרי לחיצה על לחצן MODE, חלון INCLINE( שיפוע( יציג 2F, חלון DIST( מרחק( יציג 25 כדי לייצג את הגיל )AGE). לחצו על לחצני SPEED -/+ כדי להגדיר את הגיל בערך .99-10 לחצו על לחצן MODE כדי לעבור אל הצעד הבא.

צעד :4 אחרי לחיצה על לחצן MODE, חלון INCLINE( שיפוע( יציג 3F, חלון DIST( מרחק( יציג 170 כדי לייצג את הגובה )HEIGHT). לחצו על לחצני SPEED -/+ כדי להגדיר את הגובה בערך 200-100 ס"מ. לחצו על לחצן MODE כדי לעבור אל הצעד הבא.

צעד :5 אחרי לחיצה על לחצן MODE, חלון INCLINE( שיפוע( יציג 4F, חלון DIST( מרחק( יציג 70 כדי לייצג את המשקל )WEIGHT). לחצו על לחצני SPEED -/+ כדי להגדיר את הגובה בערך 150-20 ק"ג. לחצו על לחצן MODE כדי לעבור אל הצעד הבא.

צעד 6 : לאחר סיום הגדרת כל המידע הדרוש לגבי המצב הגופני שלכם, לחצו על לחצן MODE בשנית, חלון INCLINE יציג 5F, חלון DIST יציג "--" כדי לציין שהמחשב מחשב את הנתונים. אחזו בחיישני הדופק שבידיות בשתי הידיים. כשמונה שניות לאחר מכן, תוצאת שומן הגוף תוצג בחלון INCLINE.

### טבלת שומן גוף

התוצאה של סקלת שומן הגוף יכולה להצביע על המצב הגופני שלכם. בדקו את מצבכם הגופני בהתאם לטבלה הבאה באמצעות התוצאה שמסלול הריצה מציג.

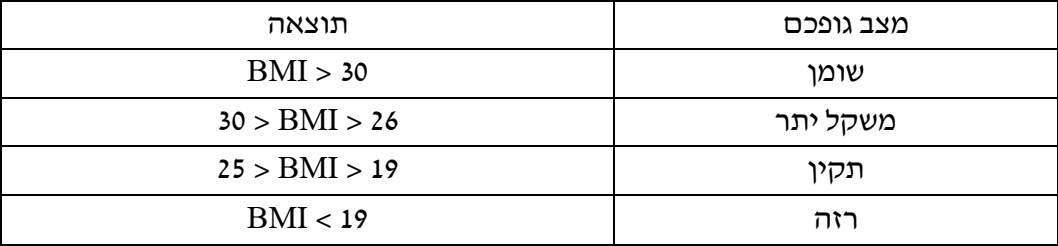

# טבלת תוכנית שהוגדרו מראש

# 1P. ירידה במשקל

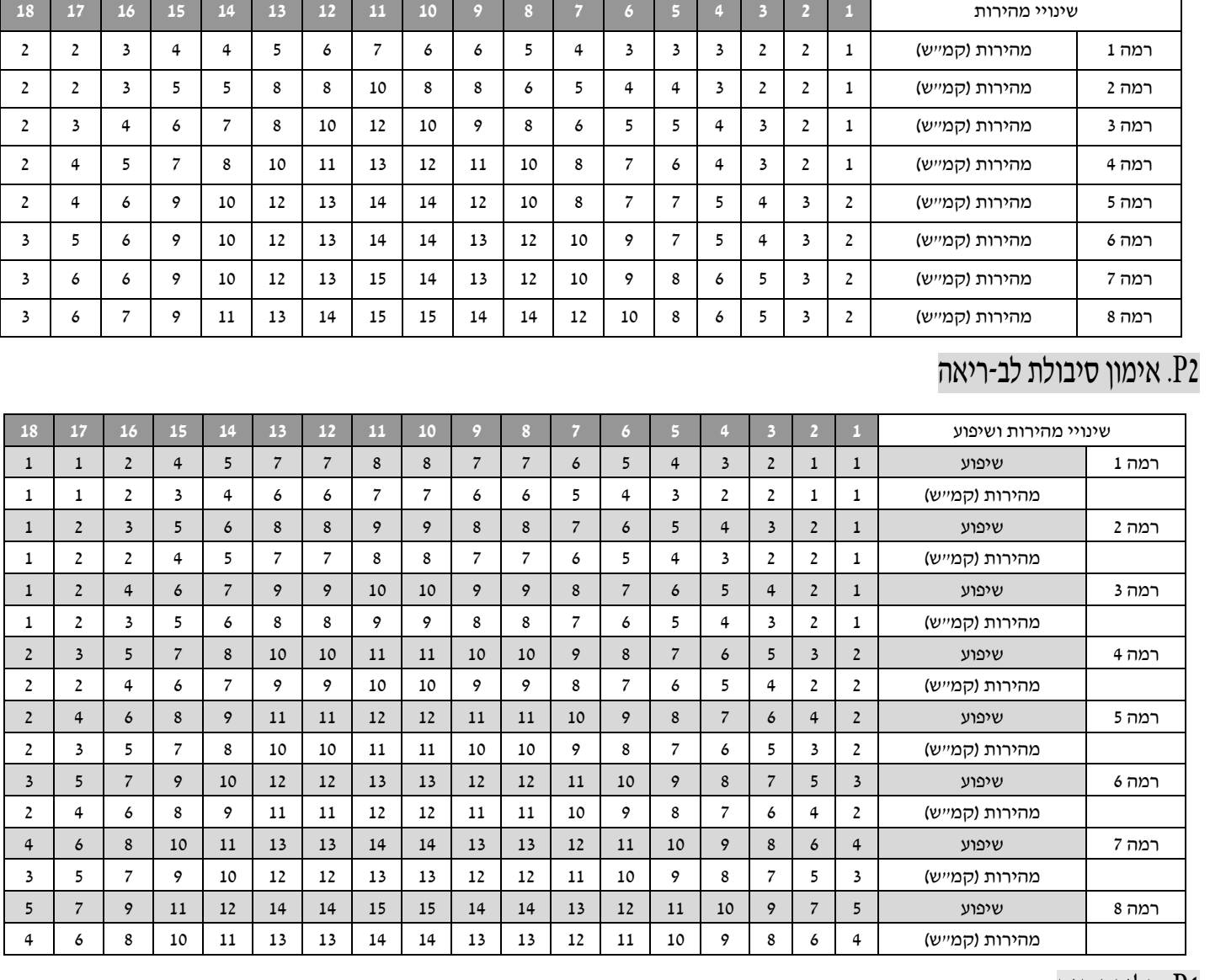

# 4P. הליכת כוח

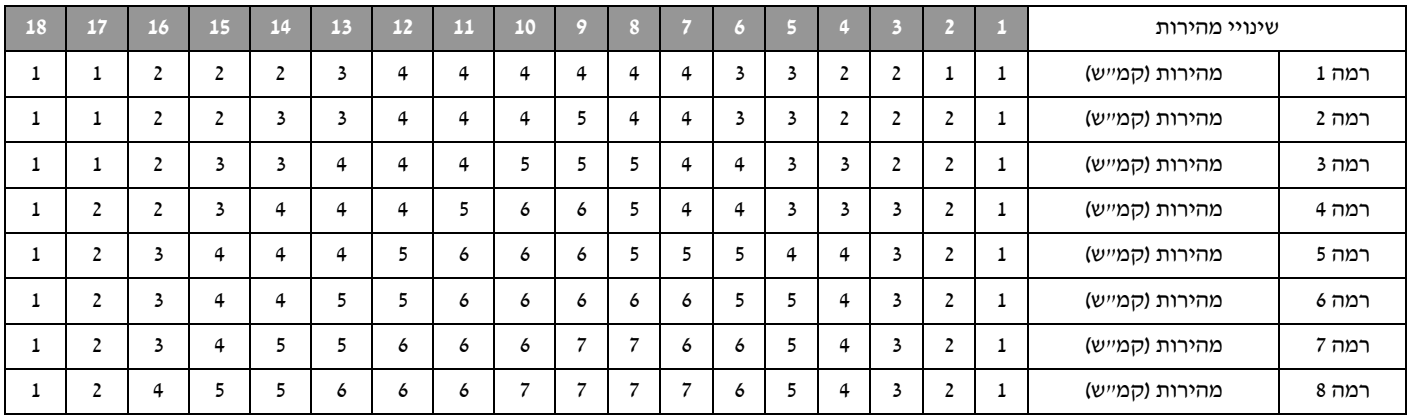

# 3P. שריפת שומן

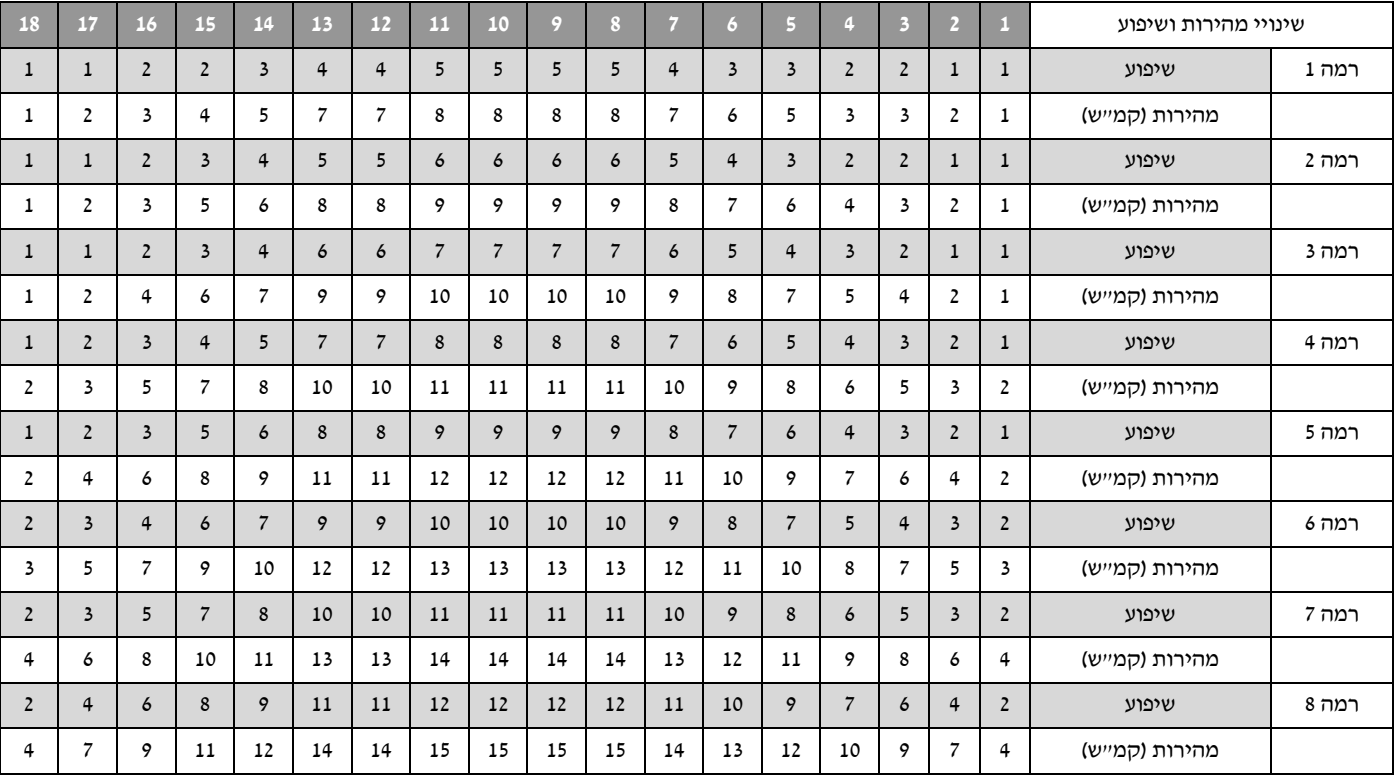

# 5P. אינטרוואלים

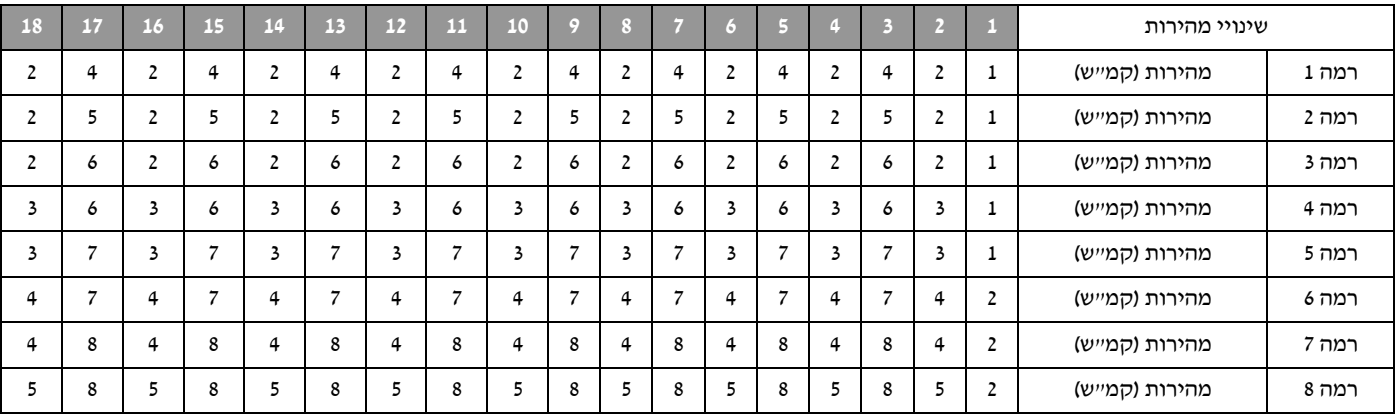

# 6P. הליכה מהירה

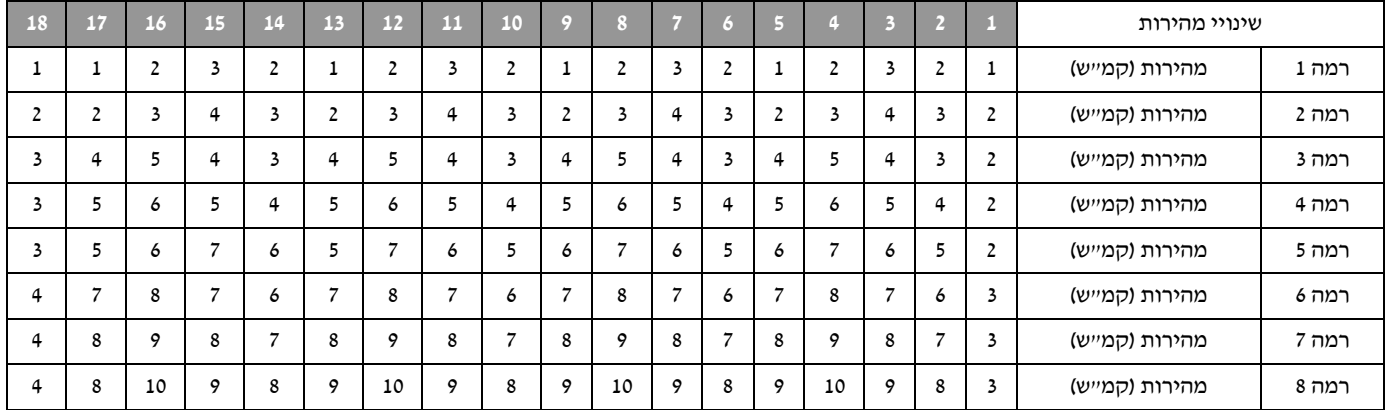

# 7P. טיפוס הרים

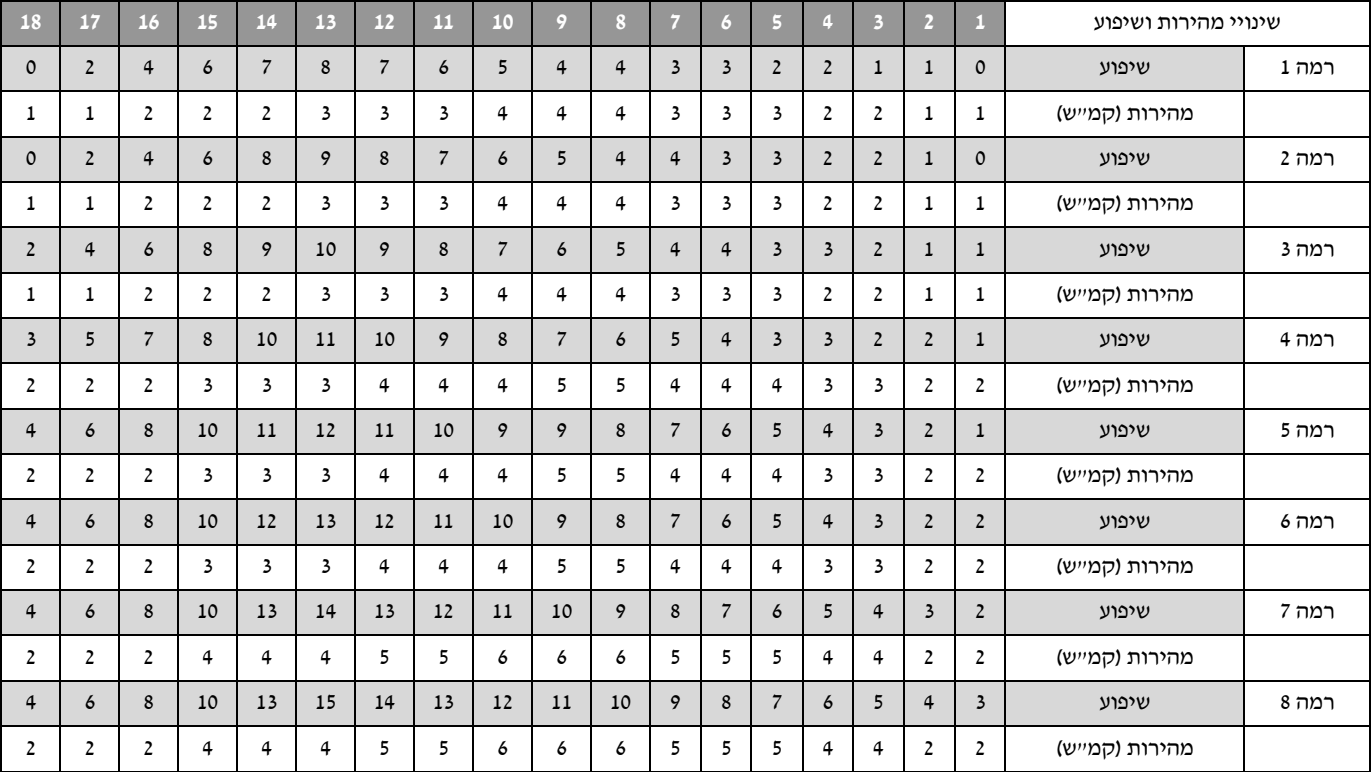

# 8P. ריצה במעלה גבעה

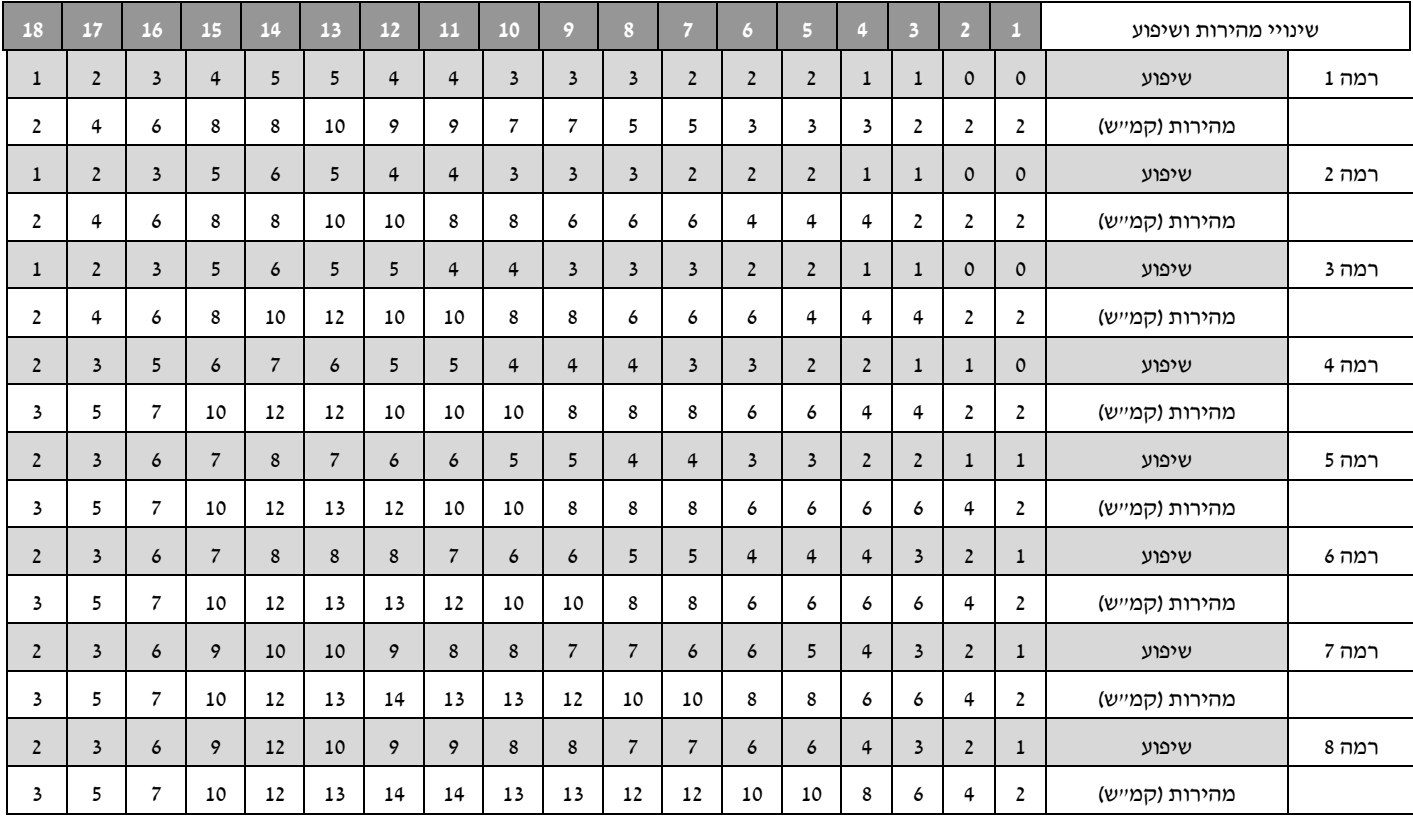